## **Version of Toyota ISTA (4.28.31.22898) software requires .NET Framework 4.8**

## **Installing .NET Framework 4.8.**

## **Important information before installation.**

This version requires .NET Framework 4.8 before installing!

There is no easy way to check if the 4.8 version is installed, therefore we recommend to use the download tool from Microsoft as shown below. This tool will do the check and if the 4.8 is already installed the installer will not continue, otherwise it will continue to update to .NET Framework 4.8.

Navigate to the below link;

<https://dotnet.microsoft.com/download/dotnet-framework/net48>

1. Click **"Download .NET Framework 4.8 Runtime".**

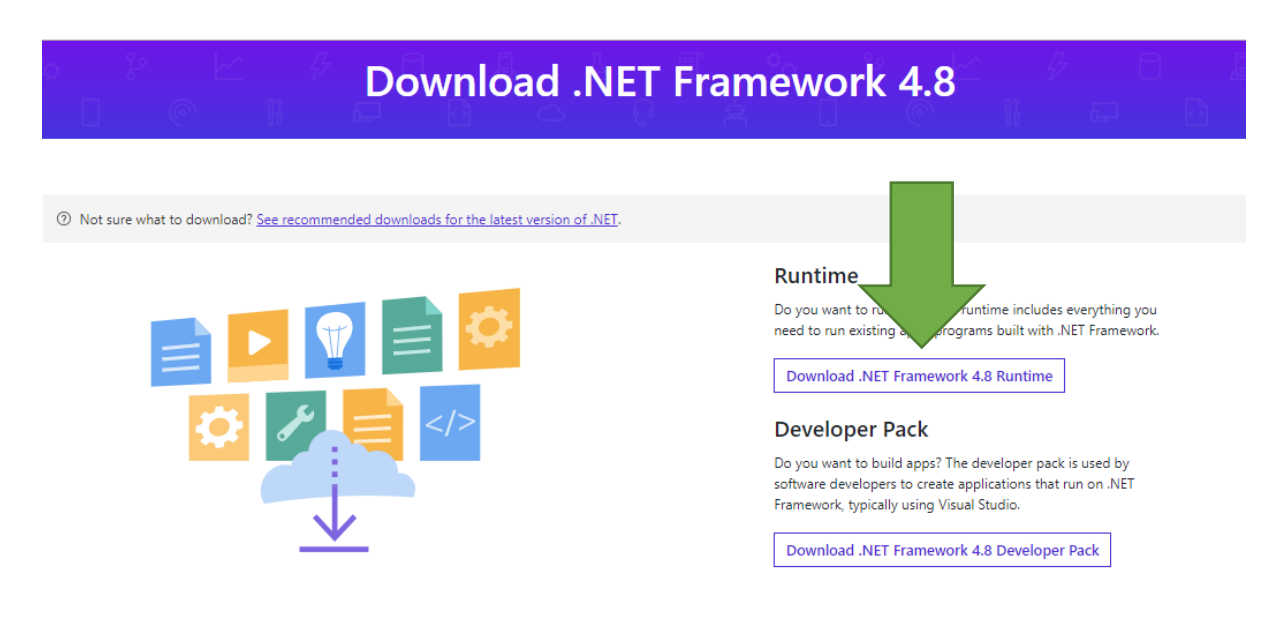

2. Click and run the downloaded file (ndp48-web.exe) as shown below. If the .NET Framework 4.8 is already installed on the PC, the installer will notify this and the installation will be cancelled. If the PC do not have the 4.8 installed the installation will continue.

## **Please note the PC will need to be restarted after the .NET Framework is updated.**

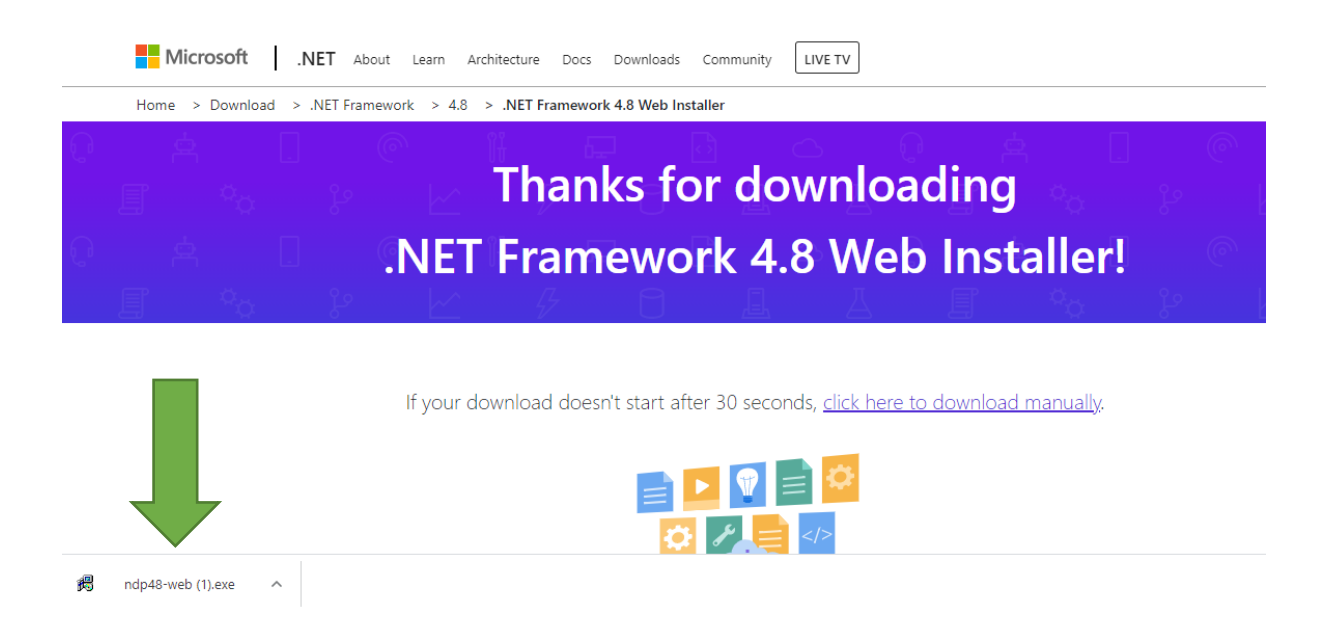